Seria: AUTOMATYKA z. 93

Nr kol. 969

Jarosław FIGWER

# KOMPUTEROWE WSPOMAGANIE PROJEKTOWANIA UKŁADÓW REGULACJI CIAGŁEJ METODAMI CZĘSTOTLIWOŚCIOWYMI

Streszczenie. W pracy przedstawiono opis algorytmów i programów komputerowego wspomagania projektowania układów regulacji ciągłej przy wykorzystaniu klasycznych metod częstotliwościowych, w trybie pracy off-line, w wersjach realizowanych na mikrokomputerach MERITUM I i MERITUM II. Wykorzystano metody syntezy na podstawie charakterystyk amplitudowo-fazowych, zapasu stabilności, wskaźników regulacji lub nadążania.

W pracy zaproponowano:

- elementy doradztwa komputerowego w postaci propozycji zakresu częstotliwości "istotnego" przy wyznaczaniu charakterystyki amplitudowo-fazowej obiektu regulacji oraz wstępnej propozycji nastaw regulatorów wg Zieglera-Nicholsa,
- elementy automatyzacji procesu projektowania w postaci algorytmu automatycznego wyznaczania charakterystyki amplitudowo-fazowej obiektu,
- segment funkcjonalny wykorzystywany w konwersaoyjnym projektowaniu.

Programy mają strukturę, która po niewielkich zmianach pozwala na syntezę opartą na dowolnym częstotliwościowym wskaźniku jakości (klasycznym lub stochastycznym) charakteryzującym jednopętlowy układ regulacji.

#### Wstęp

Komputerowe wspomaganie projektowania (Computer Aided Design) stanowi szeroko pojęte wykorzystanie sprzętu komputerowego do automatyzacji prac projektowych. Przy projektowaniu układów regulacji maszyna cyfrowa może być wykorzystana w trybie pracy:

- on-line adaptacyjne algorytmy sterowania,
- off-line klasyczne metody projektowania i symulacji.

Oprogramowanie CAD układów regulacji ciągłej powstało w wersjach realizowanych na mikrokomputerach serii MERITUM. W celu poprawy możliwości graficznych w programach przewidziano możliwość dołączenia do mikrokomputera przystawki graficznej (komputer graficzny AGAPOL). Po dołączeniu drukarki D-100 istnieje możliwość kopiowania ekranu przystawki.

W programach wykorzystano klasyczne metody syntezy na podstawie charakterystyk amplitudowo-fazowych, zapasu stabilności (modułu i fazy), wskaźników regulacji lub nadążania [1], [2], [3], [4]. Możliwe jest badanie zarówno stabilności układu zamkniętego, jak i układu otwartego na podstawie od

\_\_\_\_\_\_\_ 1989

wrotnej charakterystyki amplitudowo-fazowej mianownika transmitancji układu otwartego.

Powstałe oprogramowanie pozwala na rozwiązywanie dwóch podstawowych zadań syntezy układów regulacji w obecności zakłóceń:

- stabilizacji wielkości .wyjściowej ,

- nadążania wielkości wyjściowej za zmianami wartości zadanej.

Kształtowanie własności dynamicznych jest uzyskiwane poprzez zastosowanie regulatorów (P, PI, PD, PID) lub korektorów.

Dla regulatorów są proponowane przez program nastawy wg Zieglera-Nicholsa. Program CAD powinien byó szybki w działaniu, łatwy w obsłudze i w miarę uniwersalny. Musi on wykonywać nie tylko czynności obliczeniowe, ale również zestawieniowe i interpretacyjne.

Szczególną uwagę zwrócono na aspekty doradztwa komputerowego, które umożliwiają przyspieszenie procesu projektowego. Jest to istotne zwłaszcza dla mikrokomputerów serii MERITUM, gdyż charakteryzują się one małą pamięcią operacyjną (48 Kb) oraz małą szybkością działania (język oprogramowania BASIC).

W pracy przedstawiono rozwiązanie problemu doboru, na podstawie modelu matematycznego obiektu (transmitancji), zakresu częstotliwości do wyznaczania charakterystyki amplitudowo-fazowej. Stanowi on podstawę algorytmu jej automatycznego wyznaczania.

Programy powstały w 2 wersjach różniących się wskaźnikiem projektowym (nadążania lub regulacji). Zajmują w pamięci mikrokomputera po około 35 Kb. Szybkość ich działania może być scharakteryzowana czasem wyznaczania pojedynczej charakterystyki amplitudowo-fazowej. Waha się on w zakresie od kilkudziesięciu sekund do około 3 minut, w zależności od złożoności obiektu i dokładności wyznaczania charakterystyki.

## 1. Opis funkcjonalny programów CAD

Wszystkie programy mają charakter konwersacyjny. Komunikują się z użytkownikiem za pomocą monitora ekranowego. W celu ich poprawnej obsługi konieczna jest znajomość znaków sterujących wykonaniem programu [5]. Można się z nimi zapoznać po uruchomieniu programu (rys. 1) i negatywnej odpowiedzi na pytanie: CZY UMIESZ OBSŁUGIWAĆ PROGRAM?

Dane wejściowe do programu stanowi model obiektu dany transmitancją operatorową w postaci: Card , (december 2000 and 2000) and 2000 and 2000

 $1.5$   $1.5$   $1.5$   $7$ 

$$
K(s) = k \frac{L(s)}{M(s)} \cdot e^{-sT} \circ
$$

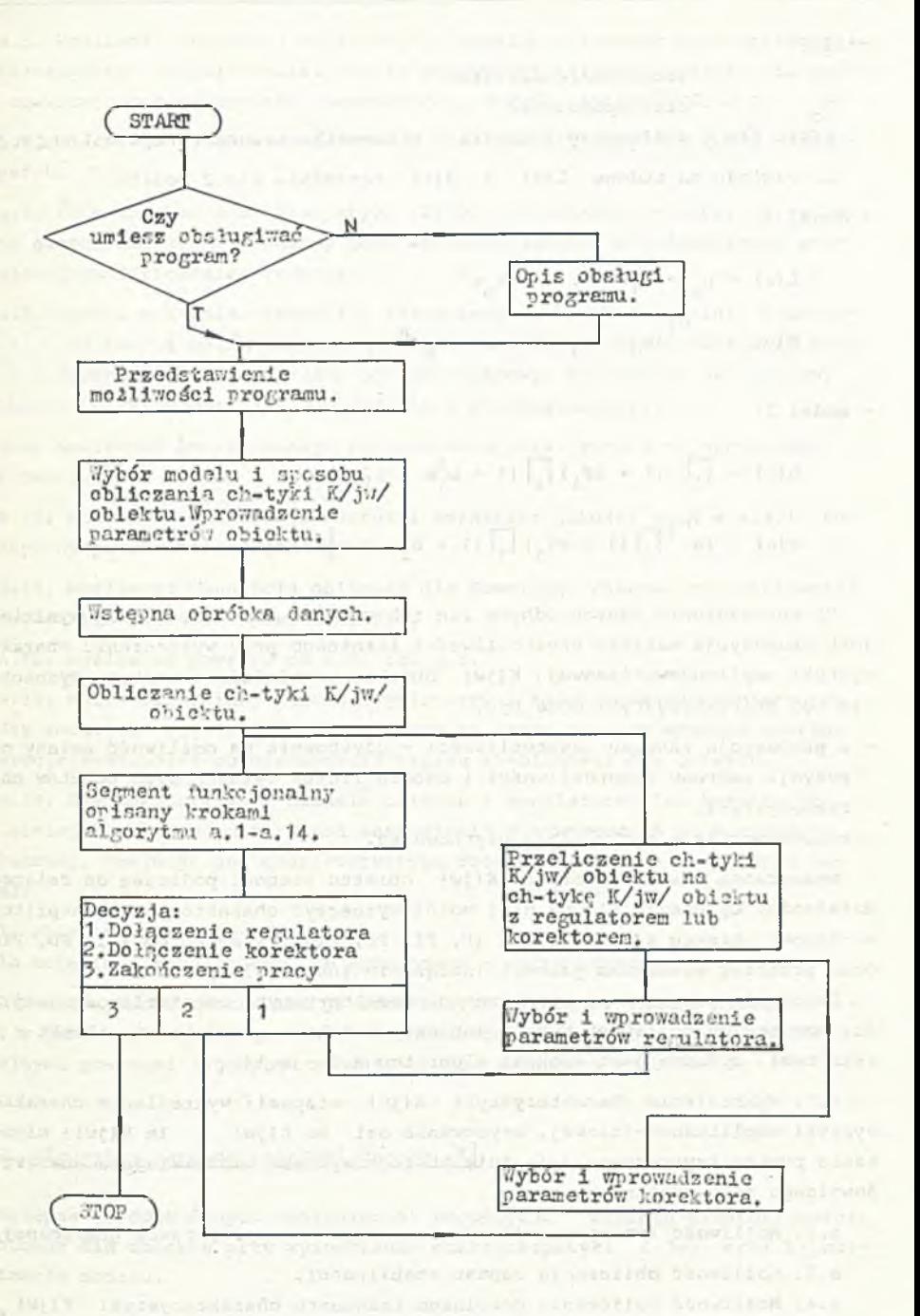

Rys. 1. Schemat blokowy programu Fig. 1. Błock scheme of the program 42 J. Figwer

( 2)

(3)

gdzie:

- k
	- czas opóźnienia

- wzmocnienie obiektu

T o  $L(s)$ ,  $M(s)$  - wielomiany licznika i mianownika transmitancji st. $L(s) \leq st.M(s)$ Ze względu na budowę  $L(s)$  i M(s) rozróżnia się 2 modele:

- model 1:

$$
L(s) = b_0 + b_1 s + \dots + b_m s^m
$$
  

$$
M(s) = Ts^{n_1} (a_0 + a_1 s + \dots + a_n s^n)
$$

model 2:

L(s) = 
$$
\[ \cdot \]
$$
 (1 +  $sT_1$ )  $\[ \cdot \]$  (1 +  $b_1^1 s$  +  $a_1^1 s^2$ )  
M(s) =  $Ts^{-1} \[ \cdot \]$  (1 +  $sT_1$ )  $\[ \cdot \]$  (1 +  $b_2^1 s$  +  $a_2^1 s^2$ )

Po wprowadzeniu danych odbywa sie ich wstępna obróbka, której wynikiem jest propozycja zakresu częstotliwości istotnego przy wyznaczaniu charakterystyki amplitudowo-fazowej K(jw) obiektu w układzie otwartym. Wyznaczanie tej charakterystyki może być:

- z propozycją zakresu częstotliwości - użytkownik ma możliwość zmiany propozycji zakresu częstotliwości i doboru liczby wyznaczonych punktów charakterystyki,

- automatycznie - bez udziału użytkownika.

Wyznaczona charakterystyka K(jw) obiektu stanowi podstawę do dalszego działania. Opierając się na niej można wyznaczyć charakterystykę amplitudowo-fazową obiektu z regulatorem (P, PI, PD, PID), korektorem (PI, PD, PID) oraz przebieg wskaźnika jakości (nadążania lub regulacji).

Działanie programu po wyznaczeniu charakterystyki częstotliwościowej, dla wszystkich możliwych wersji (obiekt, obiekt z regulatorem, obiekt z korektorem) , opisane jest krokami algorytmu a.1 - a.14:

a.1. Wykreślenie charakterystyki K(jw) etapami: wykreślenie charakterystyki amplitudowo-fazowej, wrysowanie osi Re K(jw) i Im K(jw); migotanie punktu krytycznego (-1; jO); obsługa wykresu umożliwiająca analizę dowolnego jego punktu.

a.2. Możliwość interpretacji wykresu K(jw) na przystawce graficznej.

a. 3. Możliwość obliczenia zapasu stabilności.

a.4. Możliwość doliczenia dowolnego fragmentu charakterystyki K(jw) z interpretacją graficzną; dopisaniem do pozostałych danych lub rezygnację z nich; wykresem charakterystyki K(jw) z doliczonym fragmentem poprzez powrót do a.1.

a.5. Możliwość usunięcia obliczeń dla dowolnego zakresu częstotliwości charakterystyki K(jw) - m.in. w celu poprawy czytelności wykresu dla obiektów zawierających całkowanie. Automatyczny powrót następuję do a.1.

a.6. Możliwość powrotu do a.1., gdy nie zakończyliśmy tworzenia charakterystyki K(jw).

a.7. Przeliczenie charakterystyki K(jw) na wskaźnik jakości. Przy badaniu samego obiektu wyznaczany jest wskaźnik jakości z jednostkowym proporcjonalnym sprzężeniem zwrotnym.

a. 8. Wykres wskaźnika jakości z zaznaczeniem na wykresie linii o wartości 1. i możliwością analizy dowolnego punktu wykresu. Jeżeli badamy wskaźnik nadążania i występuje na'nim wyraźny pik rezonansowy, to wówczas otrzymujemy dodatkową informację o czasie regulacji i przeregulowaniu.

a. 9. Możliwość interpretacji wykresu wskaźnika jakości na przystawce graficznej.

a.10. Możliwość doliczenia wartości wskaźnika jakości (jak w a.4.). Automatyczny powrót następuje do a.8.

a.11. Możliwość usunięcia obliczeń dla dowolnego zakresu częstotliwości dla wskaźnika jakości - powrót do a.8.

a. 12. Możliwość powrotu do a.1. lub a.8.

a. 13. Możliwość zmiany nastaw regulatorów i kolektorów lub zamiany ich między sobą. Dla regulatorów proponowane są przez program wstępne nastawy wg Zieglera-Nicholsa po wyznaczeniu zapasu stabilności dla obiektu.

a. 14. Gdy zakończyliśmy badanie obiektu z regulatorem lub korektorem, to istnieje możliwość otrzymania zestawienia porównawczego na przystawce graficznej. Obejmuje ono charakterystykę częstotliwościową i wskaźnik jakości:

- dla obiektu - górna część ekranu,

- dla obiektu z regulatorem lub korektorem - dolna część ekranu.

Dla obu wykresów wskaźnika jakości został zachowany zakres częstotliwości, w jakim wyznaczono go dla samego obiektu. Możliwości przejść między kolejnymi punktami algorytmu zostały przedstawione na rys. 2.

# 2. Algorytmy wstępnej obróbki danych [5]

Wstępna obróbka danych obejmuje: a) propozycje zakresu częstotliwości istotnego dla obiektu przy wyznaczaniu charakterystyki K(jw) oraz b) normalizacje modelu.

## ad a

2a istotny uznawany jest ten zakres częstotliwości, dla którego następują zmiany fazy na charakterystyce fazowej przy zmianach częstotliwości.

Związany on jest z modułem maksymalnego i minimalnego pierwiastka licznika i mianownika transmitancji.

Jeżeli występuje opóźnienie w modelu obiektu, to odpowiadającą mu transmitancje możemy zastąpió aproksymacją Pade [ć]:

$$
e^{-ST_0} = \frac{1 - 0.5 \text{ sT}}{1 + 0.5 \text{ sT}} \tag{6}
$$

Dla modelu 1 oceniamy bezpośrednio minimalną i maksymalną z wartości modułów pierwiastków. Natomiast dla modelu 1 stosujemy, oszacowanie na podstawie twierdzeń 2.1 i 2.2 [6].

# Twierdzenie 2.1

n Niech f(z) =  $\sum_i a_k z^{n-k}$ ; a<sub>0</sub>  $\neq$  0. Wszystkie zera wielomianu f(z) k=0 spełniają nierówność:

$$
|z_k| \le 1 + \max_{1 \le k \le n} \left| \frac{a_k}{a_0} \right|, \quad k = 1, 2, \dots n
$$
 (5)

## Twierdzenie 2.2

n Moduły wszystkich zer wielomianu f(z) =  $\sum a^2$  al z<sup>11</sup> k ; al > 0 spełniają nierówność:

$$
\min\{\frac{a_1}{a_0},\,\frac{a_2}{a_1},\,\ldots,\,\frac{a_n}{a_{n-1}}\}\leqslant\,\left|z_k\right|\leqslant\max\{\frac{a_1}{a_0},\,\frac{a_2}{a_1},\,\ldots,\,\frac{a_n}{a_{n-1}}\}\tag{6}
$$

Niech:

 $m_A$  - minimalna wartość modułu pierwiastka,

m<sub>a</sub> - maksymalna wartość modułu pierwiastka,

n - stopień mianownika transmitancji.

Proponowany do obliczenia charakterystyki K(jw) obiektu jest zakres częstotliwości  $(W_d; W_g)$ :

$$
\begin{cases}\nW_{d} = 0.2 \, \text{m}_{d} / \text{I}_{k}\n\end{cases}
$$
\n(7)

Gdzie I<sub>k</sub> jest wartością korekcyjną mającą za zadanie zmniejszenie błędów oceny istotnego zakresu częstotliwości. W programie jest ona wyznaczana wg algorytmu:

# Komputerowe wspomaganie projektowania. 45

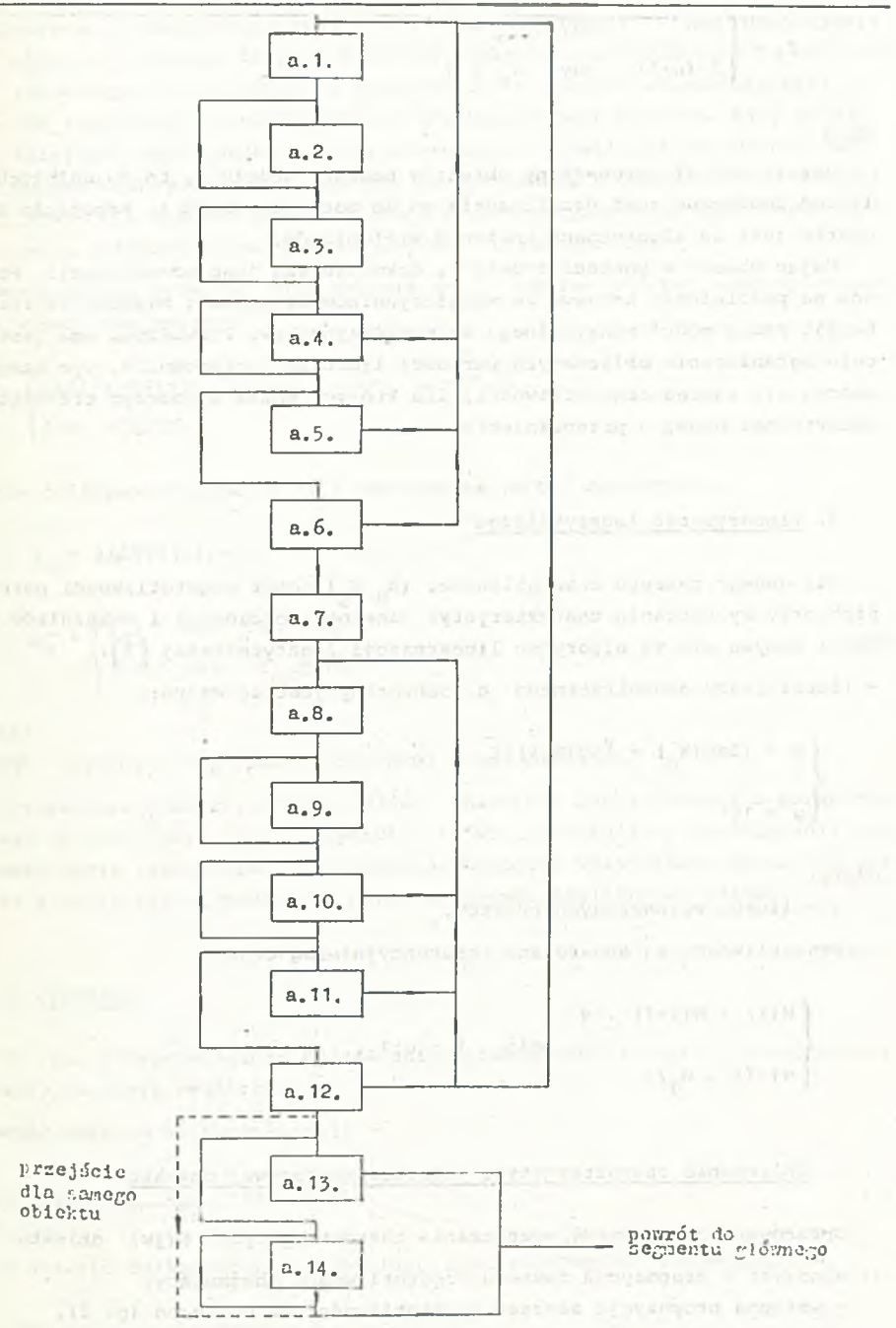

Rys. 2. Możliwości! przejść miedzy punktami a.1. - a.14. segmentu funkcjonalnego

Fig. 2. Possibilities of ways between a.1. - a.-14. points of the functional segment

46 J. Figwer

$$
I_{k} = \begin{cases} 2 & n \text{ gdy} & T_{0} = 0 \\ 2 & (n+1) \text{ gdy} & T_{0} \neq 0 \end{cases}
$$
 (8)

ad b

Jeżeli został wprowadzony obiekt w postaci modelu 2, to do dalszych obliczeń konieczne jest przeliczenie go do postaci modelu 1. Przejście to oparte jest na algorytmach mnożenia wielomianów.

Mając obiekt w postaci modelu 1, dokonuje się jego normalizacji. Polega ona na podzieleniu każdego ze współczynników licznika i mianownika transmitancji przez moduł maksymalnego ze współczynników. Prowadzona ona jest w celu ograniczenia obliczanych wartości licznika i mianownika, tym samym poszerza się zakres częstotliwości, dla których można wyznaczyć transmitancję obiektu bez obawy o przepełnienie.

### 3. Linearyzacja logarytmiczna

Dla danego zakresu częstotliwości (W<sub>d Wa</sub>) dobór częstotliwości pośrednich przy wyznaczaniu charakterystyk częstotliwościowych i wskaźników jakości odbywa się wg algorytmu linearyzacji logarytmicznej [7]:

- iloraz ciągu geometrycznego g dobierany jest ze wzoru:

$$
\begin{cases}\nY = (\log(W_g) - \log(W_d)) / I \\
g = 10^Y\n\end{cases}
$$

I - liczba wyznaczonych punktów,

- częstotliwości są generowane rekurencyjnie wg wzoru:

 $dla$  $i = 0, 1, ..., I$  $\begin{cases} w(-1) = W_d/g \end{cases}$ Obliczanie charakt

#### 4. Obliczanie charakterystyki amplitudowo-fazowej obiektu

Opracowano 2 algorytmy wyznaczania charakterystyki K(jw) obiektu: a) algorytm z propozycją zakresu częstotliwości obejmujący:

- wstępną propozycje zakresu częstotliwości do obliczeń (p. 2),
- wprowadzenie zakresu częstotliwości i liczby obliczanych punktów z kił wiatury,
- wyznaczenie wartości transmitancji K(jw) dla częstotliwości pośrednich (p. 3) ,

(9)

 $(10)$ 

Komputerowe wspomaganie projektowania. 47

- b) algorytm automatycznego wyznaczania charakterystyki K(jw) obejmujący:
	- algorytm z punktu 4a przy przyjęciu zakresu częstotliwości do obliczeń jak wstępnie proponowany i wyznaczeniu 20 punktów charakterystyki, - dla wszystkich wyznaczonych punktów badany jest przyrost fazy między
		- kolejnymi dwoma punktami charakterystyki; jeżeli jest on większy od dopuszczalnego, to przechodzimy do doliczania punktów charakterystyki K(jw) dla zakresu częstotliwości scharakteryzowanego tymi dwoma punktami, doliczane punkty są dopisywane do poprzednich.

Dopuszczalny przyrost fazy zmienia się z numerem kolejno badanego punktu i wyraża się wzorem:

d(i) = d(i-1) . 1,03 dla i = 1,2,...,20  $d(0) = \frac{1}{10}$ /20

Liczba doliczanych punktów (n<sub>d</sub>) wyznaczana jest z zależności:

$$
i_{d} = 4 (\Delta \varphi / d (i) + 1)
$$
  

$$
n_{d} = \int d_{i} i g dy \qquad i_{d} < 15
$$
  

$$
i_{d} \ge 15
$$
 (12)

gdzie:

A ? - przyrost fazy między kolejnymi dwoma punktami.

Wyznaczanie charakterystyki K(jw) obiektu z regulatorem lub korektorem polega na wymnożeniu charakterystyki K(jw) obiektu (już wyznaczonej) prze transmitancję regulatora lub korektora. Wartości wskaźników jakości oblicza ne są z definicji na podstawie charakterystyki amplitudowo-fazowej.

#### 4. Przykład

Na rys. 3 przedstawiono zestawienie porównawcze dla wersji programu obeg mującej wskaźnik regulacji:

- model obiektu o transmitancji

$$
K(s) = \frac{2}{1 + 8s} e^{-4s}
$$
 (13)

- do obiektu dołączono regulator PI o nastawach wg Zieglera-Nicholsa.

48 J. Figwer

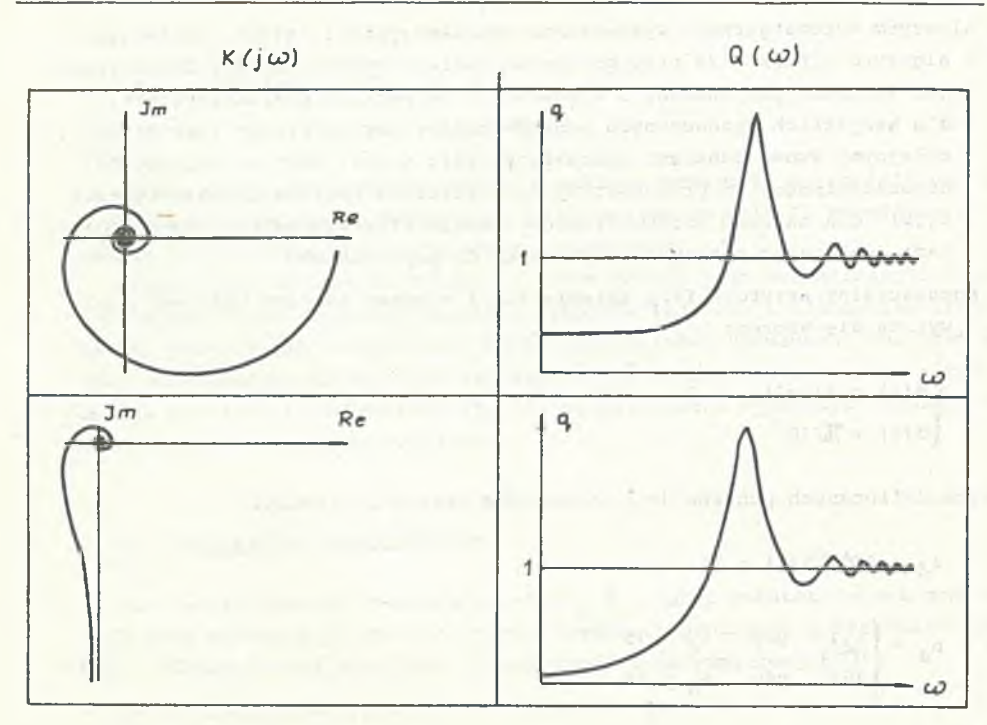

Rys. 3. Zestawienie porównawcze - wersja programu wskaźnik regulacji Fig. 3. Comparison consistence - regulation index version of the program

## Zakończenie

Elementy automatyzacji procesu projektowania i doradztwa komputerowego oraz rozbudowane możliwości graficzne i interpretacyjne odróżniają powstałe programy CAD od programów prezentowanych w pracach [7], [8].

Programy mogą być wykorzystane zarówno w dydaktyce podczas poznawania metod analizy i syntezy układów regulacji, jak i przy projektowaniu ich dla celów przemysłowych. Mają one strukturą programową, która przy zmianie tylko definicji pozwala na obliczanie dowolnego innego częstotliwościowego wskaźnika jakości (klasycznego lub stochastycznego) charakteryzującego jednopetlowy układ regulacji.

# LITERATURA

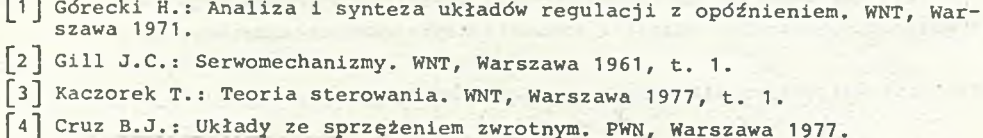

#### Komputerowe wspomaganie projektowania układów. 49

- m Figwer J . : Opracowanie programów dla komputerowego wspomagania projektowania układów regulacji ciągłej metodami częstotliwościowymi w wer-sjach realizowanych na komputerach MERITUM I i MERITUM II. Praca dyplomowa wykonana w Instytucie Automatyki. Pol. Śl., Gliwice 1986.
- I 6H Fortuna Z., Macukow B . , Wąsowski J.: Metody numeryczne. WNT, Warszawa L 1980.
- [7J Górecki H . : Algorytmy i programy sterowania. WNT, Warszawa 1980.
- Górniak J.: System wspomagania komputerowego projektowania liniowych układów regulacji jednowymiarowej. Praca dyplomowa wykonana w Instytucie Automatyki. Pol. Śl. Gliwice 1985.

Recenzent: Doc. dr hab. inż. Roman Świniarski

Wpłynęło do Redakcji 14.07.1986 r.

# KOMULKUTEPHOE BCUOMATAHHE UPOEKTHPOBAHHH CHCTEMH HEIIPEPHBHOTO PETYJIMPOBAHMH HACTOTH**bMM** METO LAMH

## **P** e 3 ¡0 **u** e

В статье дано описание алгоритмов и программ компьютерного вспомагания проектирования систем непрерывного регулирования с использованием классических частотных методов при посредственном режиме, реализованных на микро-KOMNLEWTEPAX MEPHTYM I K MEPHTYM II. HCHOJE3OBAHH METOAH CHHTE3a Ha Óa3e amплитудно-фазовых характеристик, запаса стабильности и показателей регулировання или слежения.

В работе предложены:

- элементы компьютерного советования в виде предложений диапазона " сущес-TBeHHOro" при определении амплитудно-фазовой характеристики объекта регулирования, а также начального предложения установки регуляторов по Uнглеру-Никольсу.
- злементы автоматизации процесса проектирования в виде алгоритма автоматического определения амплитудно-фазовой характеристики объекта,
- $-$  функциональный элемент, использованный в конверсационном проектировании.

Предложенные программы имеют структуру, которая после немногих изменений, дает возможность синтеза на основе любого частотного показателя качества (классического или стохастического), характеризующего одиоконтурную систему регулирования.

COMPUTER AIDED DESIGN OF CONTROL SYSTEMS BY FREQUENCY METHODS

### Summary

The algorithm and program for computer aided design of continuous time control systems using classical frequency domain methods is presented. The system works off-line and may be implemented on MERITUM I and MERITUM II microcomputers. Frequency characteristic, stability margins and regulation tracking indices are used in the system. The system contains:

- expert elements in the form of the proposition for frequency range "important" for frequency characteristic of the plant and introductory Ziegler-Nichols tunning parameters
- automation in design elements in the form of automatic assigument frequen cy charakcteristics
- user-friendly functional segment used in the design procedure

The program enables to introduce (after small changes) any frequency performance index as a basis to design procedure for single loop control syste